## **Einkommentieren**

Es ist nun möglich, innerhalb eines Feldes einen Kommentar (eine Beschreibung) zu der hinterlegten Formel einzutragen. Diese Information ist nur im Druckdesigner sichtbar und wird beim Druck eines Layouts nicht ausgegeben. Dies kann auf zwei Arten erfolgen:

- "/\*<text>\*/" für Kommentare in der Mitte einer Formel
- "/\*<text>/" für Kommentare am Ende der Formel. Damit wird der gesamte Rest der Formel zum Kommentar, nicht nur die Zeile.

Sichtbar wird der Kommentar während der Formelbearbeitung durch die grüne Schrift:

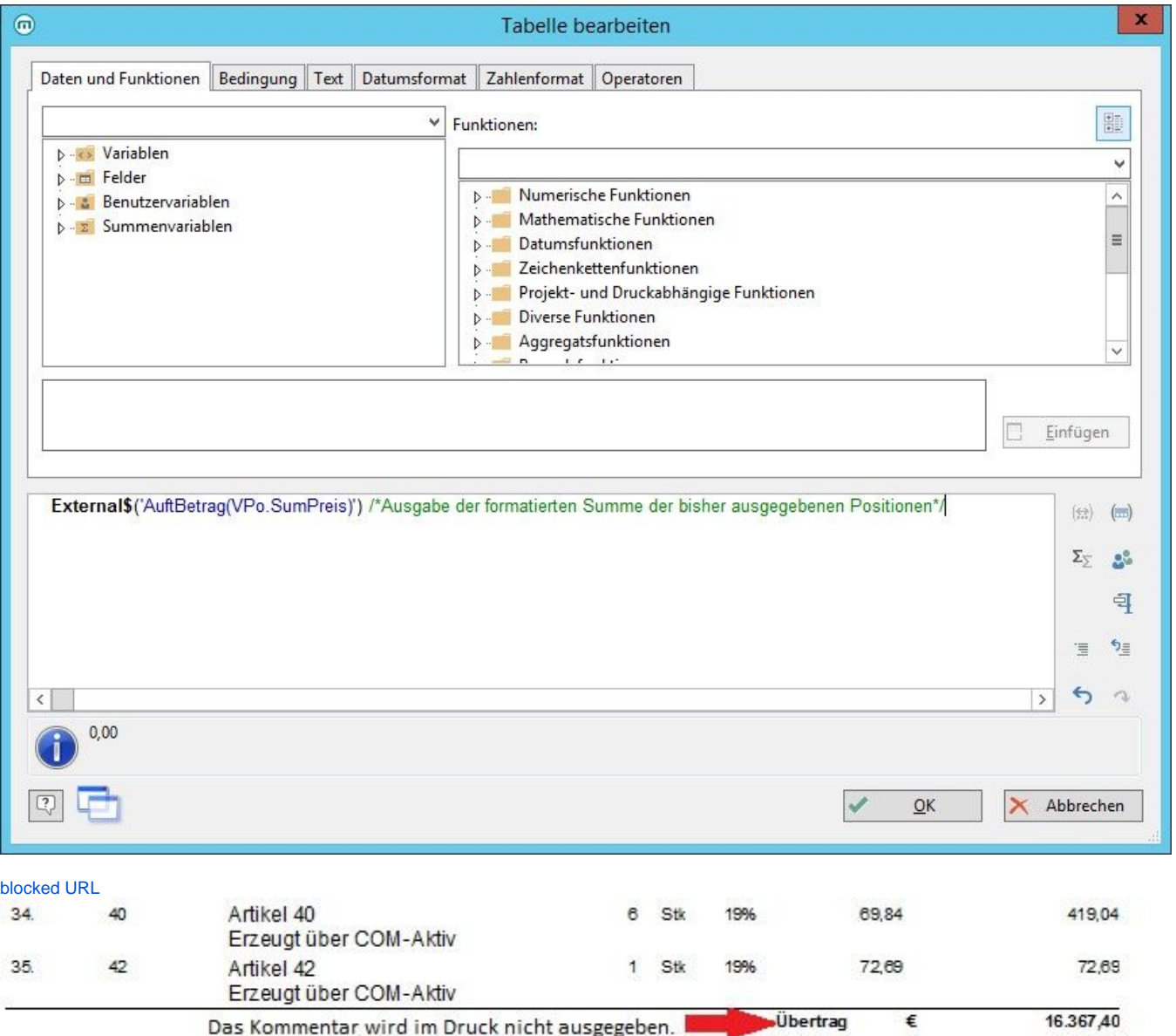

Das Ein- bzw. Auskommentieren kann manuell mit Hilfe der oben angeführten Zeichen vorgenommen werden. Alternativ haben Sie die Möglichkeit, den eingegebenen Text zu markieren und eine der folgenden Schaltflächen zu verwenden:

道 Markierung auskommentieren

 $\mathfrak{h}_{\Xi}$ 

Markierung einkommentieren